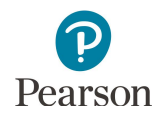

# **Subscore Report User Guide**

This guide provides information on subscore report file format and content, as well as instructions on viewing and downloading the public subscore reports on [PearsonAccess](http://minnesota.pearsonaccessnext.com/) Next. These reports are available on the PearsonAccess [Next website](http://minnesota.pearsonaccessnext.com/) under Reporting Resources > Subscore Report.

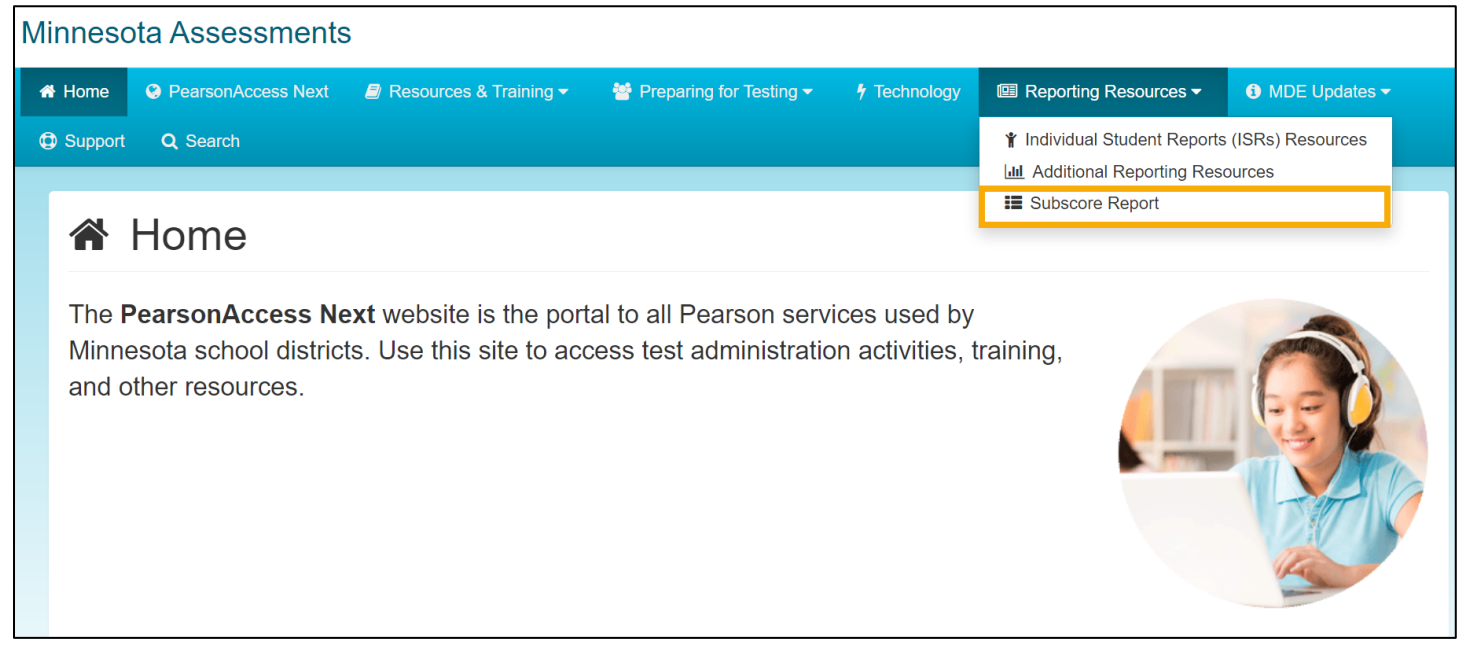

### Overview of the Subscore Report

The report provides an easy way for the public to access school, district, and state level subscore data, also known as strand/substrand performance levels, on the Minnesota Comprehensive Assessments (MCAs). The MCAs are aligned to the Minnesota Academic Standards for the subjects of reading, mathematics, and science.

- For an overview of statewide assessments, please visit the [Minnesota Tests](https://education.mn.gov/MDE/dse/test/mn/) page (MDE website > Districts, Schools and Educators > Teaching and Learning > Statewide Testing > Minnesota Tests).
- · Learn about the [Minnesota Academic Standards](https://education.mn.gov/MDE/dse/stds/) on the MDE website (MDE website > Districts, Schools and Educators > Teaching and Learning > Academic Standards (K-12)). For questions, contact [mde.testing@state.mn.us.](mailto:mde.testing@state.mn.us)

The strand performance level is determined by comparing the school or district performance to the state expectation at the "Meets" achievement level. The strand performance levels are reported as *Below Expectations*, *At or Near Expectations*, and *Above Expectations*. For each grade and subject the MCA is administered in, this report includes the percentage of students in each strand performance level for each strand calculated by aggregating the individual student strand performance levels at the school, district, and state level.

The functionality of subscore reports allows users to generate charts and graphs by student groups that may be used for school and district instructional decision-making and planning at the subscore or strand/substrand level. This data should be used in conjunction with other school and district data when making instructional or curriculum decisions and plans.

Additional public assessment summary data can be found on the [Minnesota Report Card](https://rc.education.mn.gov/) (MDE website > Data Center > Minnesota Report Card) and on the **[Assessment Files page](https://public.education.mn.gov/MDEAnalytics/DataTopic.jsp?TOPICID=1)** for the public (MDE website > Data Center > Data Reports and Analytics >Accountability and Assessment > Assessment Files).

Student privacy protections apply to all public data to protect student privacy. For more information about student privacy and public data, please reference the **[Data Practices](https://education.mn.gov/MDE/about/datapr/)** page (MDE website > About MDE > Data Practices).

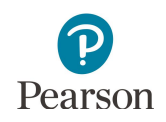

#### Available Resources

Since March 2020, educators and students experienced significant and profound changes in teaching and learning, as well as social and emotional well-being. It is important to keep this in mind when interpreting assessment results, as these changes are reflected in summary data but are difficult to account for accurately.

# About the Standards-Based Accountability Assessment Data

The tests, subjects, and years available in the subscore reports includes the current year and up to four previous years of data, as shown in table 1 below.

#### **Table 1. Tests, Subjects, and Years Available to Select**

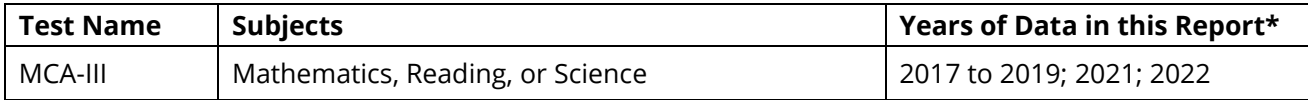

\*In 2020 no assessment results data was released.

For MCA, the series number following the test name indicates the academic standards the tests are aligned to, see table 2 for year of academic standards alignment by subject and grade for MCA-III.

**Table 2. MCA Subjects and Grades, and Minnesota Academic Standards Alignment** 

| <b>Test Name</b> | Subject            | <b>Administered in Grades</b> | <b>Academic Standards Alignment</b> |
|------------------|--------------------|-------------------------------|-------------------------------------|
| MCA-III          | Reading            | $3 - 8.10$                    | 2010 Standards                      |
| MCA-III          | <b>Mathematics</b> | $3 - 8.11$                    | 2007 Standards                      |
| MCA-III          | Science            | 5, 8, High School             | 2009 Standards                      |

For information about requesting earlier historical assessment data, refer to the [Data Requests](https://education.mn.gov/MDE/About/MDE086069) page (MDE website > About MDE > Data Practices > Data Requests) for more information about the process.

View information about reporting of Minnesota assessment data in the *[Interpretive Guide for Statewide Assessment](https://education.mn.gov/MDE/dse/test/district/)  [Reports](https://education.mn.gov/MDE/dse/test/district/)* (MDE > Districts, Schools and Educators > Teaching and Learning > Statewide Testing > District Resources).

#### Access the Subscore Report

The subscore report is available under Reporting Resources on the [Subscore Report](http://minnesota.pearsonaccessnext.com/subscore/) page of the non-secure PearsonAccess Next page (minnesota.pearsomnaccessnext.com > Reporting Resources > Subscore Reports). No username or password is required to view the subscore report. Results from the most recent test administration are available each year in late summer.

1. From the Home page, under **Reporting Resources**, select **Subscore Report**.

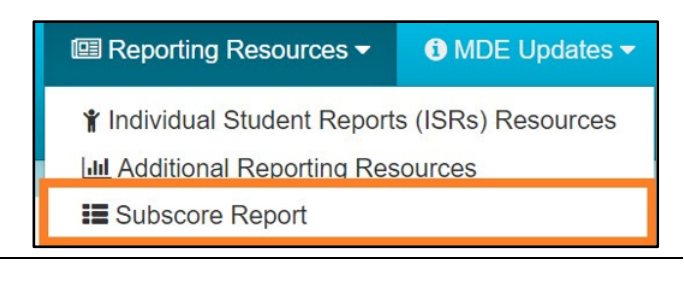

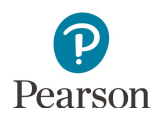

# Selecting Subscore Reports and Using Filters

Results can be filtered for one or more student groups and are available in graphs in PDF format and as data in Excel format.

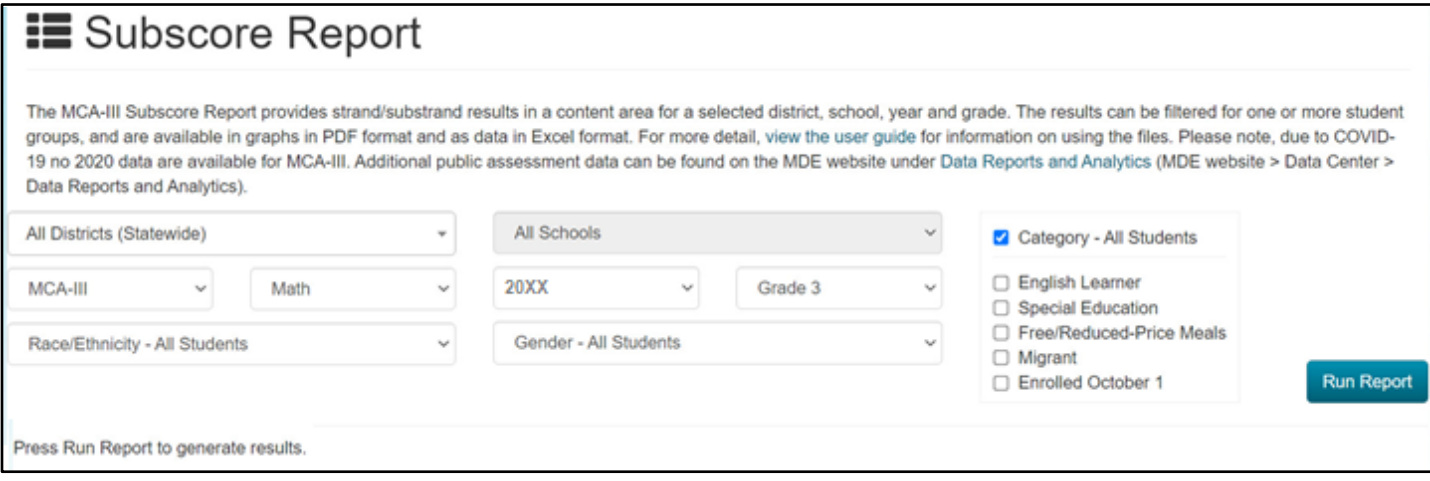

- 1. As needed, select the down arrow to the right of the filter to open the filter options. Complete this for all desired filters.
	- **District:** Select from the list of Districts. All Districts (Statewide) is selected by default.

Note: For the district filter only, users can enter partial or full text to find a district.

- · **School:** All Schools is selected by default. Once a district is selected, users can select from the list of schools.
- · **Test:** MCA-III is the only test currently available in Subscore Reports.
- · **Subject:** Select from the list of subjects.
- · **Year:** Select from the list of years. Note: No Subscore Report data is available for 2020. Data available includes 2022, 2021, 2019, 2018 and 2017.
- **Grade:** Select a grade. The available grades are limited by the subject selected:
	- o Mathematics: Grades 3-8, 11
	- o Reading: Grades 3-8, 10
	- o Science: Grades 5, 8, and High School
- **Gender:** Selections include All students, Male, or Female.
- · **Race/Ethnicity:** Selections include All students, Asian, American Indian or Alaska Native, Black or African American, Hispanic or Latino, Native Hawaiian or Pacific Islander, White, or Two or More Races

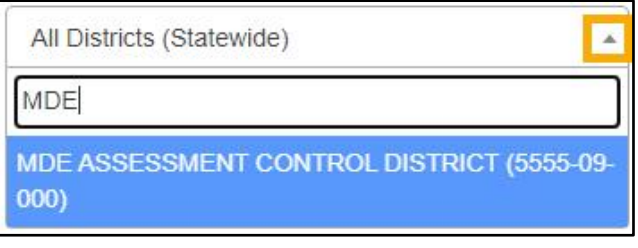

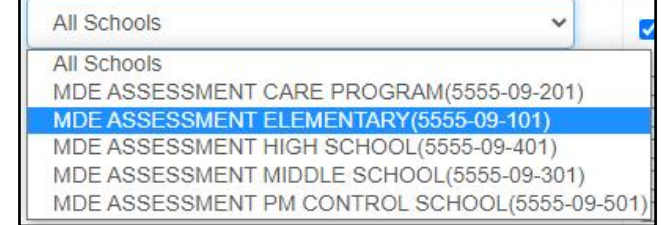

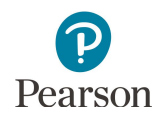

2. The Category – All Students checkbox is selected by default. To change the selection, select the checkbox(es) to the left of the category. Note: Multiple categories can be selected.

The available categories, known as student groups, include: English Learner, Special Education, Free/Reduced-Price Meals, Migrant, and Enrolled October 1.

- 3. Select **Run Report** to generate results. The report will open on the same page.
	- · If the selected filters have no results, NA (not available) will appear. Verify the filter and category selections are applicable for that organization.
	- · Student privacy protections are also in place. If selected filters result in less than 10 students, CTSTR (Count Too Small To Report) will appear.
- 4. After the report has generated on the report page, select **PDF** or **Excel** to download a copy of the report. Use your computer's print functionality to print the file.
	- · The PDF displays the filter selections applied in the header at the top of each page.

· The Excel file has two tabs, subscore and proficiency, and the filter selections applied display at the top of the subscore tab.

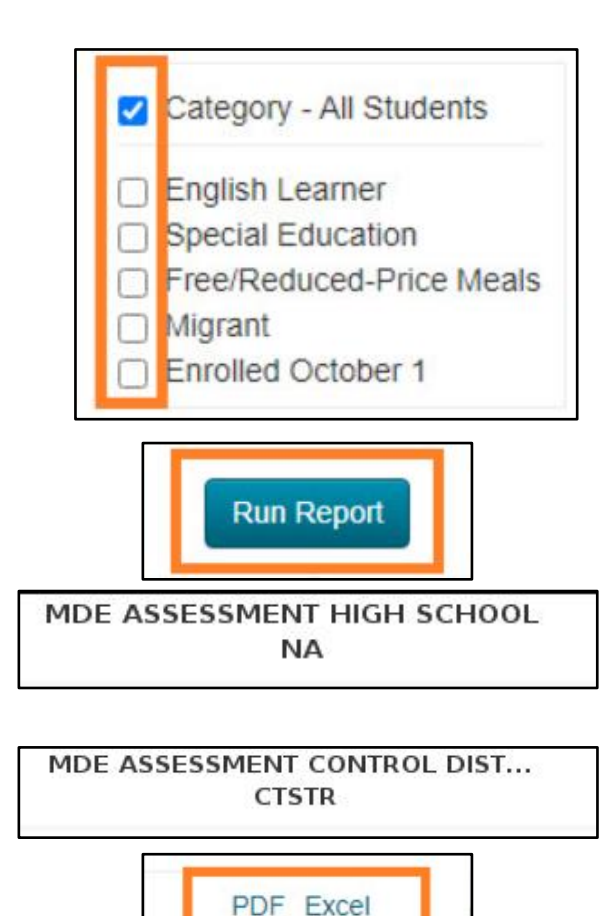

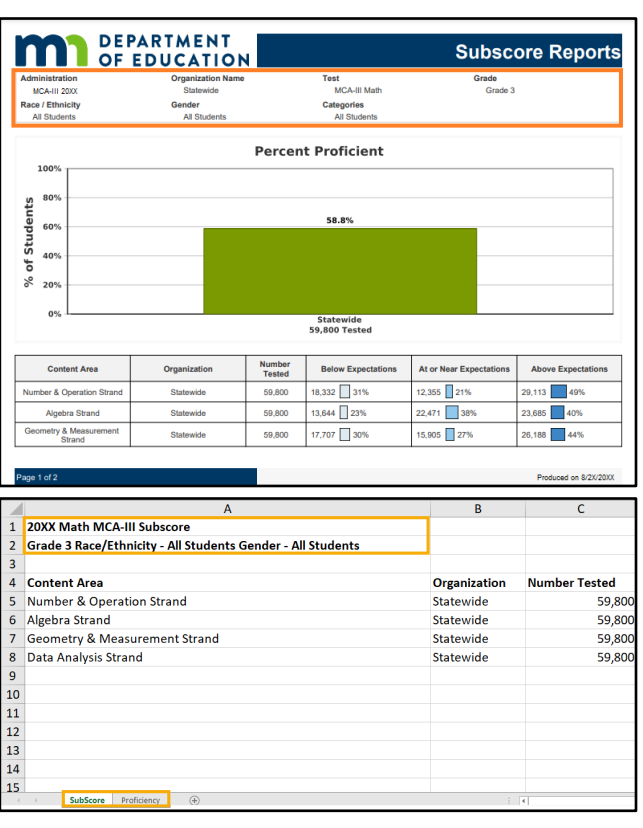

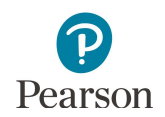

## About the Data in the Graph

The graph will display the percent of students proficient overall on the MCA-III.

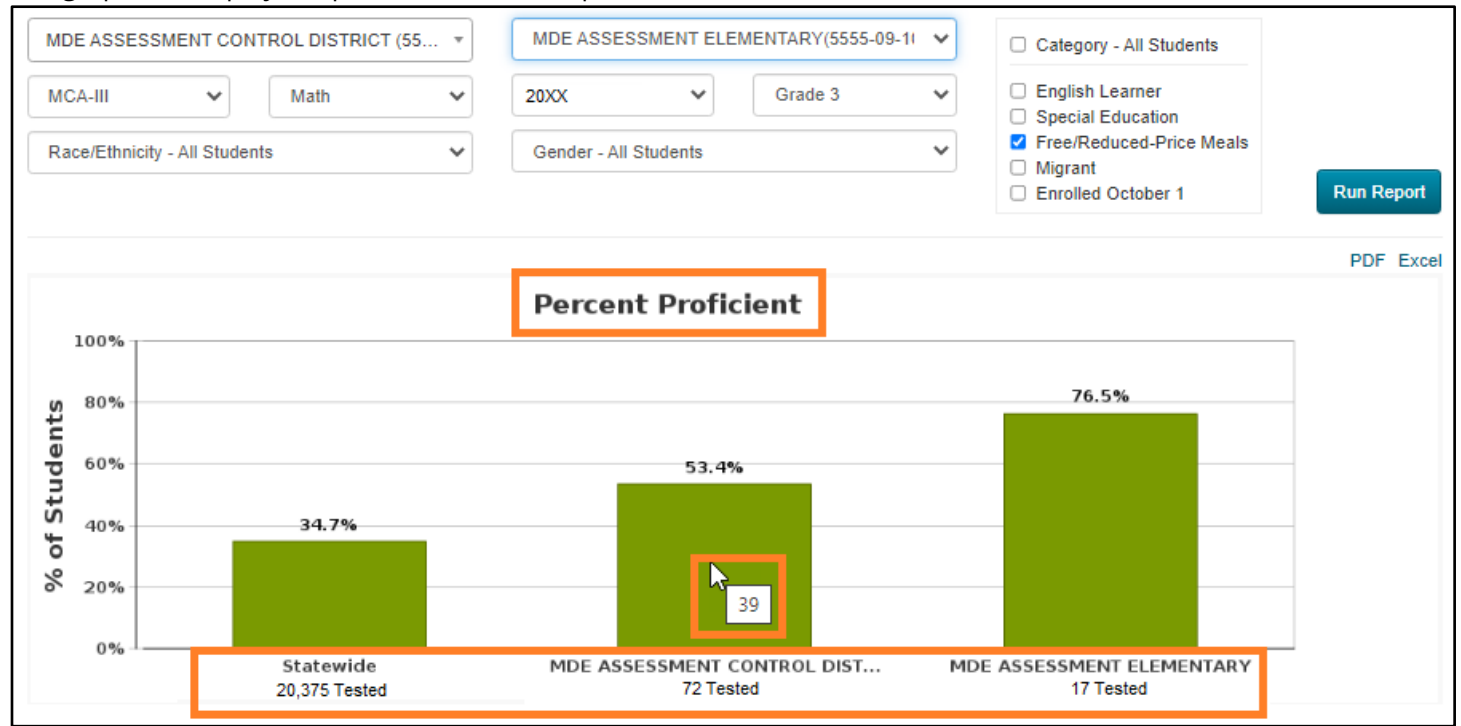

The data shown for the student group category selections chosen includes:

- · **Percent proficient:** Percentage of student's proficient on the MCA-III
- · **Tested:** Total number tested at the applicable organization
- · **Number proficient**: Hover over the bar graph to see the number of students proficient on the MCA-III

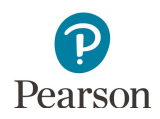

# About the Data in the Chart

The table will have the strand/substrand information, referred to as content area in this report, specific to each grade and subject.

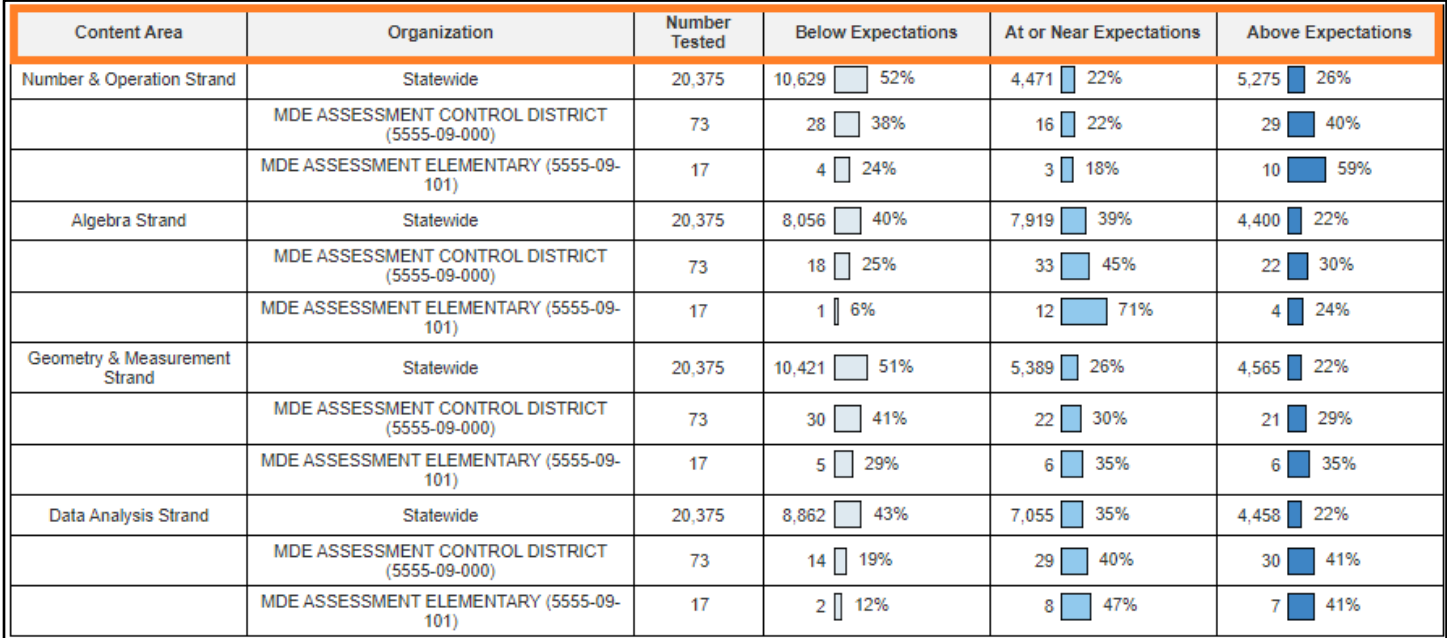

The data shown for the student group category selections chosen include:

- · **Content Area:** Each of the strand/substrands specific to a grade and subject.
- · **Organization:** State, District, School (if applicable)
- · **Number Tested:** Total number tested at the applicable organization
- · **Strand Performance Levels:** Performance within subjects is report as Below Expectations, At or Near Expectations, or Above Expectations. The total number of students, as well as the percentage of students, in the strand performance level is listed next to the bar graph.

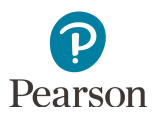

# MCA Strands and Substrands

The tables below include the content area information, also known as strand/substrand, available in the Subscore Reports for MCA.

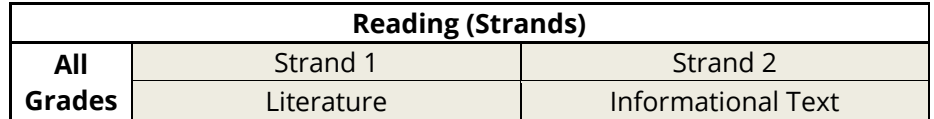

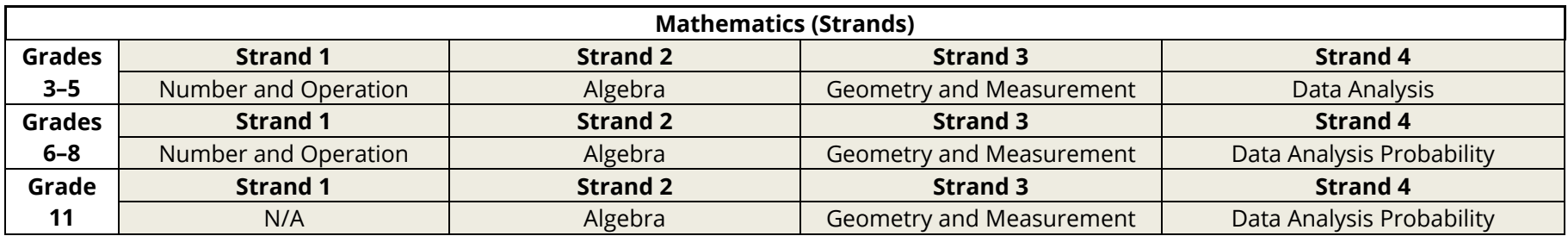

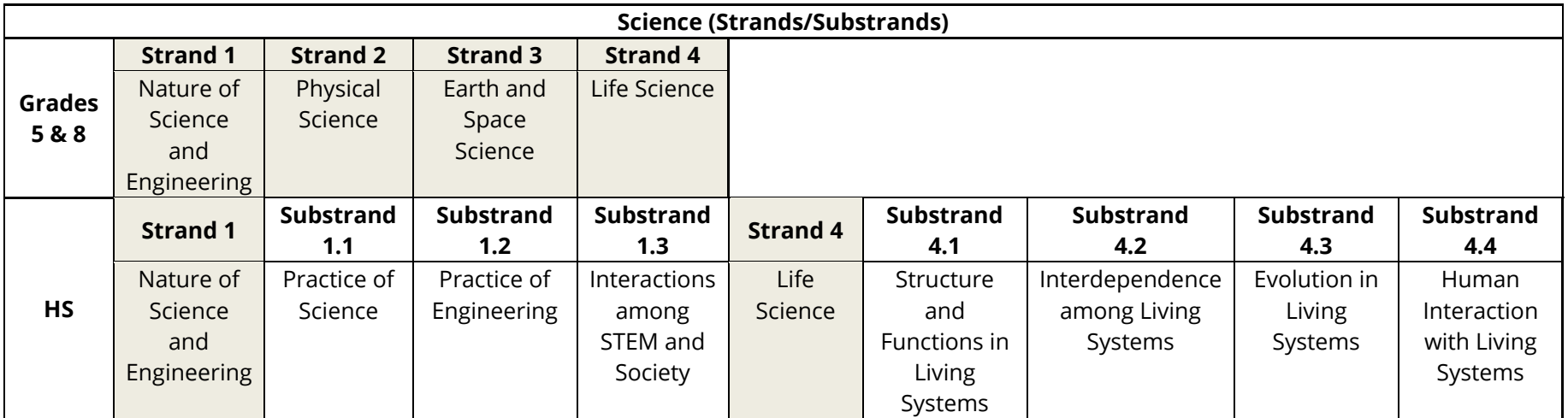